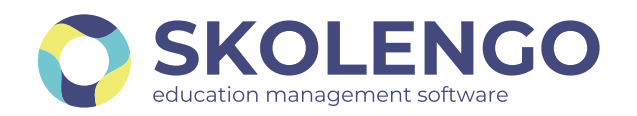

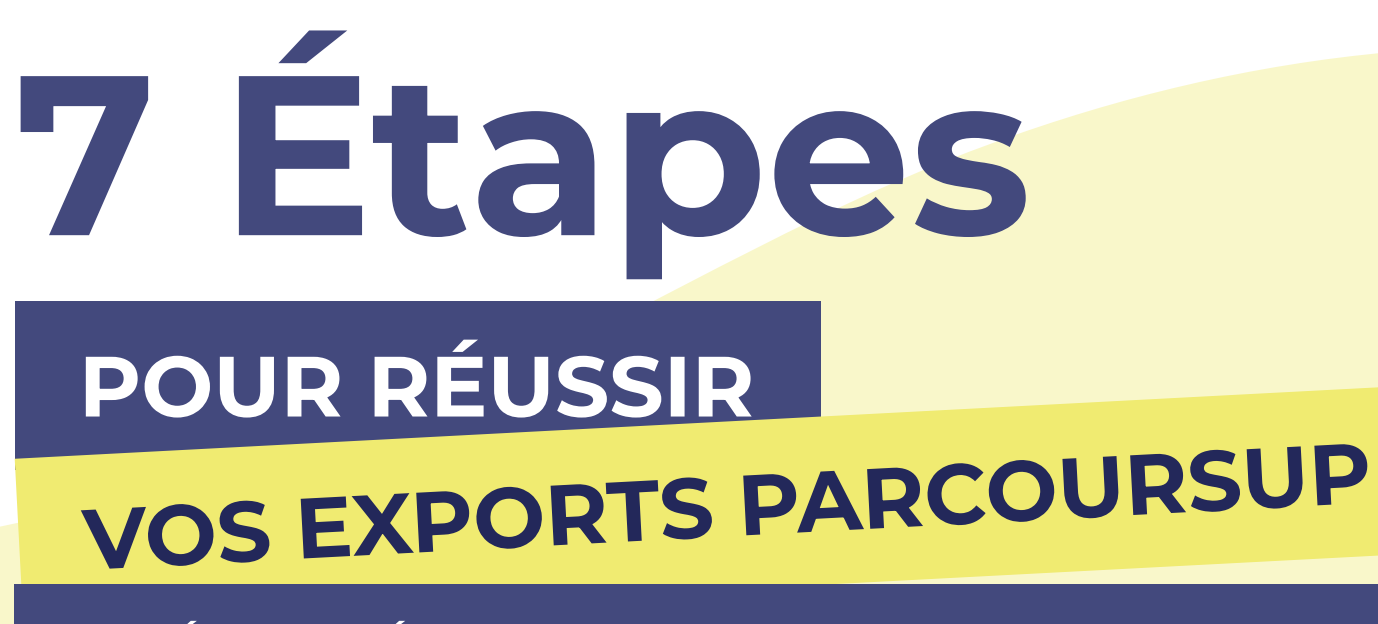

## Équipe de direction Saisie des programmes DANS FREGATA

# Spécial établissements agricoles

Dans l'application FREGATA, le chef d'établissement saisit les options et spécialités pour tous les élèves, même pour les élèves des classes non agricoles. Il exporte les fichiers.

#### Équipe de direction

## Import des programmes dans Parcousup

Dans l'application Parcoursup, le chef d'établissement importe les fichiers ElevesAvecAdresse, Nomenclature, Structure exportés depuis FREGATA. Il vérifie les effectifs, les périodicités et corrige éventuellement les options facultatives. Il déclare les sections européennes dans Parcoursup.

> Dans l'ENT le chef d'établissement importe les MEFs et matières officielles issues de la BCN (Base Centrale des Nomenclatures).

## Équipe de direction Rapprochement des matières

## **PRS** Équipe pédagogique Conseils de classe

#### **PRS** Équipe pédagogique Export des données

Chaque matière des services d'évaluation est à rattacher aux matières officielles issues de la BCN (Base Centrale des Nomenclatures). Pour les cas particuliers, il peut être nécessaire de préciser, pour certains élèves, la matière officielle ou la modalité d'affectation qu'ils suivent. N'hésitez pas à vous reporter à l'aide pour connaître la démarche à suivre.

## **PRS** Équipe pédagogique Appréciations DE L'ÉLÈVE

## **BESOIN D'ASSISTANCE** [pour vos exports ?](https://www.skolengo-academy.org/fr/enseignement-secondaire/vie-scolaire-scolarite/exports-men-lsu-lsl-parcoursup/exports-men-pour-les-etablissement-agricoles)

## Équipe de direction Application des programmes

En préparation des conseils de classe, l'équipe enseignante saisit les positionnements des

compétences et les appréciations.

L'équipe pédagogique réalise le conseil de classe et saisit une appréciation sur les bulletins. Elle complète les informations du livret scolaire (engagements, appréciations fiche avenir).

> Le chef d'établissement génère le fichier d'export des données depuis l'ENT et se connecte à Parcoursup pour l'importer.

02 85 52 25 25

OU CONSULTER L'AIDE DÉDIÉE SUR

**ER SKOLENGO-ACADEMY.ORG** 

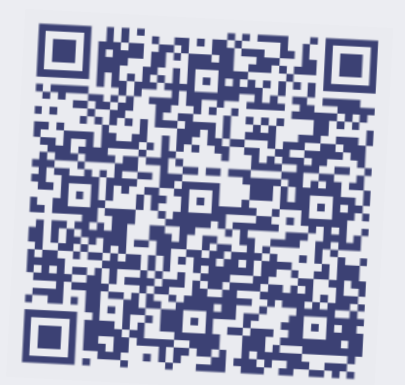